Link to Exhibit B: https://app.smartsheet.com/b/form/43c5b7443ec44726921451157797d048

1. Upon opening the Smartsheet link, the City of Detroit's logo should appear at the top and right below it should read: "For certification as a Community Based Development organization under the requirements of 24 CFR 570.204 (c)(2)". This is the application for "Exhibit B"; please be sure that this is what your organization qualifies under.

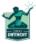

# **CBDO Application - FORM 2**

For certification as a Community Based Development Organization under the requirements of 24 CFR 570.204 (C)(2)

| Agency/Organization | n *  |  |  |
|---------------------|------|--|--|
|                     |      |  |  |
| Program/Project Na  | me * |  |  |
|                     |      |  |  |
| Address *           |      |  |  |
| Telephone *         |      |  |  |
| -                   |      |  |  |
| Email *             |      |  |  |
|                     |      |  |  |

- 2. Input the following:
  - Agency/Organization
  - Program/Project Name
  - Address
  - Telephone

- Email
- Contact Person
- Position/Title (of contact person)
  - o All fields *MUST* be completed.

| Agency/O   | ganization *  |  |
|------------|---------------|--|
| Program/I  | roject Name * |  |
| Address *  |               |  |
| Telephone  | *             |  |
| Email *    |               |  |
| Contact P  | rson *        |  |
| Position/1 | tle *         |  |

- 3. Under the Eligibility section, first select which eligible activity your organization will undertake.
  - a. There are three options to choose from. More than one may be selected.

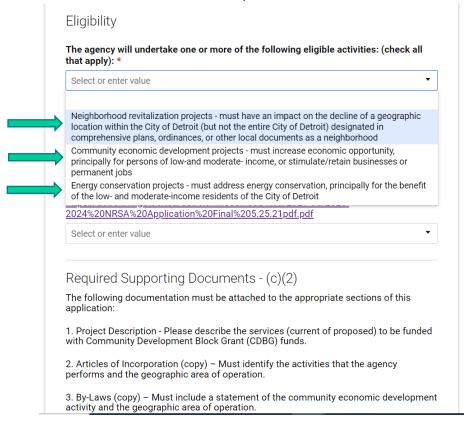

4. Next, specify your organization's area(s) of operations. Write out the geographic location of where your organization operates.

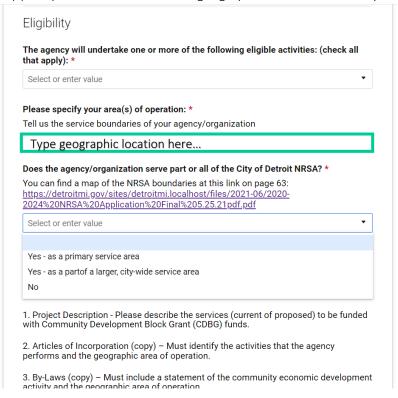

- 5. Select if whether your organization/agency serves all of the City of Detroit or a part of the City of Detroit's NRSA. Please reference the NRSA map, to know the City of Detroit's five NRSAs.
  - a. Note: If you select "No", your organization does not qualify to be a CBDO.

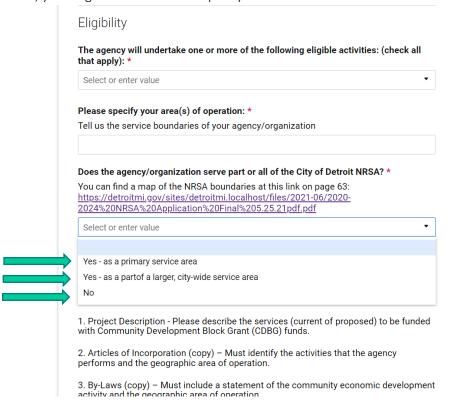

- 6. Please attach all the required documents listed.
  - a. All documents must be completed entirely for your organization's application to be considered for CBDO certification.
  - b. Select the date and hit "Submit" once all files are uploaded.

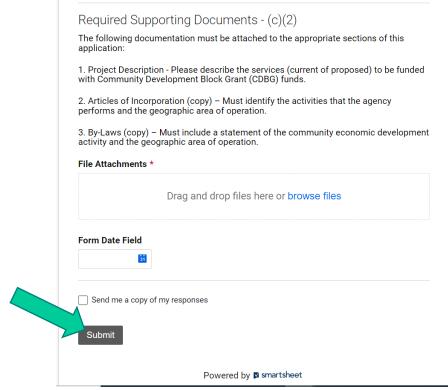

7. If your organization's application is approved, you will receive an approval letter via email to the *Contact Person* listed in your application.